# Manuel de l'utilisateur **Manuel de l'utilisateur**

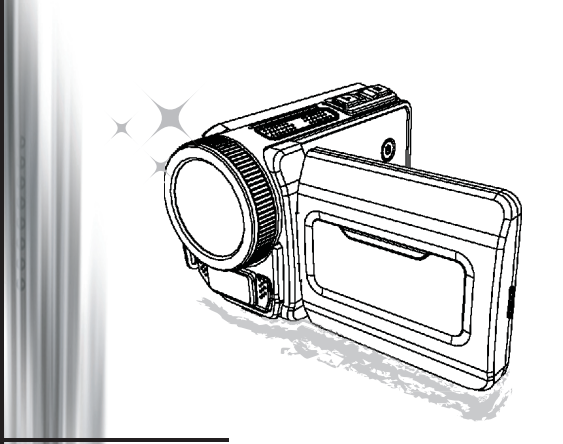

# Caméscope Haute Définition

#### **Bienvenue**

## **Nous sommes honorés que vous ayez choisi notre produit.**

#### **FCC Compliance Statement**

**Avant utilisation, veuillez lire soigneusement les déclarations suivantes.**<br> **FCC Compliance Statement**<br>
This device complies with Part 15 of the FCC Rules. Operation is<br>
subjected to the following two conditions: (1) th This device complies with Part 15 of the FCC Rules. Operation is subjected to the following two conditions: (1) this device may not cause harmful interference, and (2) this device must accept any interference received, including interference that may cause undesired operation.

This equipment has been tested and found to comply with limits for a Class B digital device, pursuant to Part 15 of the FCC rules. These limits are designed to provide reasonable protection against harmful interference

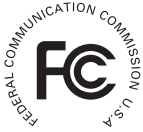

in residential installations. This equipment generates, uses, and can radiate radio frequency energy, and if not installed and used in accordance with the instructions, may cause harmful interference to radio communications.

However, there is no guarantee that interference will not occur in a particular installation. If this equipment does cause interference to radio or television equipment reception, which can be determined by turning the equipment off and on, the user is encouraged to try to correct the interference by one or more of the following measures:

- -Reorient or relocate the receiving antenna.
- Move the equipment away from the receiver.
- -Plug the equipment into an outlet on a circuit different from that to which the receiver is connected.
- -Consult the dealer or an experienced radio/television technician for additional suggestions.

Vous êtes prévenu que tout changement ou modification de l'appareil non approuvé expressément par la partie responsable de la conformité peut annuler votre droit d'utilisation d'un tel appareil.

#### **Avertissement de sécurité**

- 1. Ne faites pas tomber, ne crevez pas, ne désassemblez pas le caméscope; sinon la garantie sera nulle et non avenue.
- 2. Evitez tout contact avec l'eau, et séchez vos mains avant utilisation.
- 3. N'exposez pas le caméscope à des températures élevées ni aux rayons directs du soleil. Cela pourrait endommager le caméscope.
- 4. Utilisez la caméscope avec soin. Evitez d'appuyez avec force sur le corps du caméscope.
- 5. Pour votre propre sécurité, évitez d'utiliser le caméscope quand il y a un orage ou des éclairs.
- 6. N'utilisez pas des piles de spécifications différentes. Cela peut entraîner de sérieux dommages.
- 7. Retirez la batterie pendant des longues périodes d'inutilisation, car une batterie détériorée peut affecter l'opérabilité du caméscope.
- 8. Retirez la batterie si elle présente des signes de fuite ou de déformation.
- 9. Utilisez uniquement les accessoires fournis par le fabricant.
- 10. Gardez le caméscope hors d'atteinte des nourrissons.
- 11. Risque d'explosion si la batterie est remplacée par un mauvais type de batterie.
- 12. Débarrassez-vous des piles usagées conformément aux instructions.

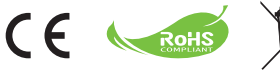

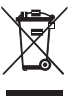

#### **Déclaration pour la protection de l'environnement**

Ne jetez pas les appareils avec les ordures ménagères normales lorsqu'ils ne sont plus utilisables, mais apportez-les à un point de collecte officiel pour le recyclage. Vous aiderez ainsi à préserver l'environnement.

# Préparer le caméscope

## Connaître les composants du caméscope

- **Bouton Power (Alimentation) Bouton directionnel:**
- **Bouton Left (Gauche)/Mode/Exit (Quitter)**
- **Bouton Up (Haut)/Touche de raccourci EV comp. (comp. EV)**
- **Bouton Right (Droit)/Menu/OK**
- **Touche de raccourci Flashlight (Eclair)**
- **Bouton Down (Bas)/Touche de raccourci mode Snap**
- **Indicateur DEL d'état**
- **Point d'attache dragonne (arrière)**
- **Bouton Shutter (Obturateur)**
- **Bouton Record (Enregistrer)**
- **Bouton Playback (Lecture)**
- **Couvercle du connecteur**
- **Ecran LCD**
- **Haut-parleur**
- **Bouton Zoom in (Zoom avant)/ Bouton Volume up (Volume +)**
- **Bouton Zoom out (Zoom arrière)/ Bouton Volume down (Volume -)**
- **Connecteur de sortie HDMI**
- **Port USB**
- **Connecteur TV-out/écouteur**
- **Interface trépied**
- **Couvercle carte mémoire / fente carte SD/MMC**
- **Sélecteur mise au point**
- **Objectif**
- **Flash Strobe**
- **Microphone**
- **Point d'attache dragonne (avant)**
- Pour le couvercle du compartiment à piles et le loquet, veuillez consulter la section « Charger la batterie (les piles) ».

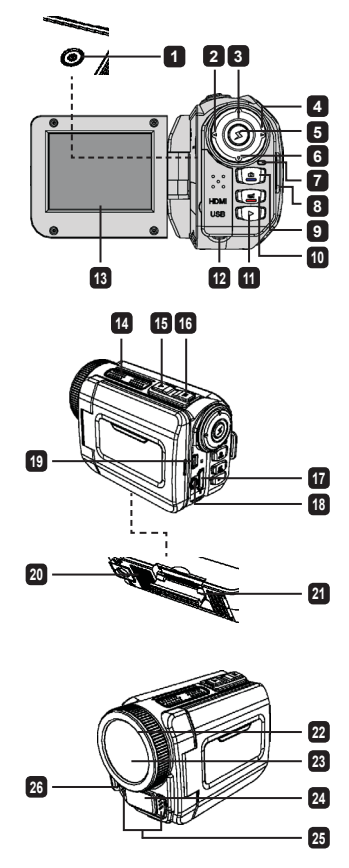

## Chargement de la batterie (des piles)

1. Faites glisser le loquet pour ouvrir et retirer le couvercle du compartiment à piles.

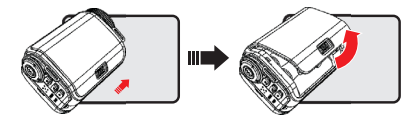

2. Chargez la batterie (les piles) en fonction des spécifications du caméscope comme suit:

#### **Caméscope alimenté par des piles AA**

Chargez quatre piles AA dans le compartiment en respectant la polarité (+) (-) indiquée dans le compartiment à piles.

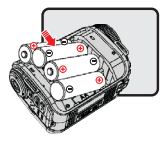

\* N'utilisez jamais différent types de marques ou de piles ensemble, ou ne mélangez pas les piles usagées et non usagées.

#### **Caméscope alimenté par une batterie au lithium**

Insérez l'extrémité du connecteur de la batterie au lithium dans la direction indiquée par la flèche et assurez-vous que les contacts métalliques sont alignés avec les contacts du compartiment.

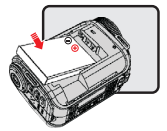

3. Remettez le couvercle.

\* Pour le modèle sélectionné uniquement. Veuillez-vous référer à l'emballage pour les spécifications détaillées.

## Insertion de la carte SD/MMC (accessoire optionnel)

Le caméscope a une mémoire intégrée pour le stockage, mais vous pouvez insérer une carte mémoire SD/MMC pour augmenter la capacité mémoire du caméscope.

- 1. Soulevez le couvercle de la carte mémoire comme indiqué.
- 2. Insérez la carte dans la direction indiquée jusqu'à ce qu'elle atteigne le fond du logement.

Lorsque la carte est correctement insérée, l'icône ( ) apparaîtra à l'écran et la mémoire 3. interne deviendra inaccessible.

Pour retirer la carte, appuyez sur la carte pour la libérer puis sortez-la doucement.

- 4. Remettez le couvercle.
	- \* Lorsque vous utilisez une nouvelle carte mémoire, il est recommandé de formater la carte avec le caméscope ou d'autres appareils.
	- \* Le caméscope utilisera la carte mémoire comme support de stockage principal. Seulement lorsque la carte est retirée, les fichiers stockés dans la mémoire intégrée deviendront accessibles.

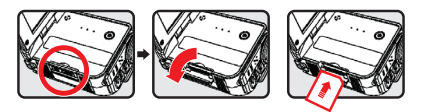

#### **Utiliser l'adaptateur USB (accessoire optionnel)**

Connectez une extrémité de l'adaptateur au caméscope et l'autre extrémité à une prise de courant électrique.

Lorsque l'adaptateur USB est correctement branché, les circonstances suivantes se produiront, en fonction des spécifications du caméscope:

#### **Caméscope alimenté par des piles AA**

Lorsque l'icône ( $\otimes$ ) apparaît à l'écran, l'alimentation de l'appareil est fournie par l'entrée DC au lieu des piles chargées. Vous pouvez enregistrer et lire continuellement pendant longtemps.

- \* Cet appareil ne prend pas en charge la fonction de chargement de la batterie.
- \* Si vous voulez utiliser des piles rechargeables NiMH, veuillez charger complètement ces piles avec un chargeur de piles NiMH avant de les utiliser pour la première fois. Vous pouvez acheter un chargeur de piles NiMH (DC 1,2V) chez votre revendeur local.

#### **Caméscope alimenté par une batterie au lithium**

L'indicateur d'autonomie de la batterie ((7) continuera de fonctionner jusqu'à ce que la batterie soit complètement chargée.

#### **Attacher et ajuster la dragonne**

Attachez la dragonne au point d'attache à l'avant du caméscope, puis attachez l'autre extrémité au point d'attache à l'arrière du caméscope, comme montré sur l'illustration.

- 1. Ouvrez le strap de la dragonne.
- 2. Ajustez la longueur de la dragonne en fonction de la taille de votre paume.
- 3. Refixez le strap de la dragonne.

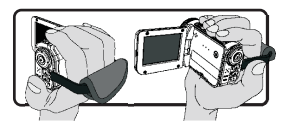

## Pour commencer

## Marche/arrêt

Pour allumer le caméscope, ouvrez l'écran LCD ou appuyez sur le bouton **Alimentation**. Pour éteindre le caméscope, fermez l'écran LCD ou appuyez sur le bouton **Alimentation**.

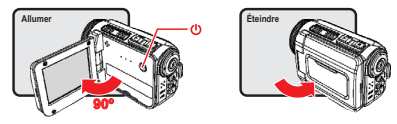

- \* Si l'alimentation ne s'allume pas une fois que les procédures ci-dessus ont été complétées, veuillez vérifier que ce qui suit a été correctement fait: Les piles sont correctement chargées. La batterie chargée (les piles) ont suffisamment d'énergie.
- \* La configuration de **[Auto Off] (Arrêt auto)** peut faire que le caméscope s'arrête après une durée d'inactivité définie.

## Sélection du mode

- Allumer le caméscope. 1.
- 2. Utilisez le bouton **Up (Haut)** ou **Down (Bas)** pour sélectionner l'élément souhaité.
- 3. Appuyez sur le bouton **Right (Droit)** pour confirmer.
- 4. Appuyez sur le bouton **Left (Gauche)** pour quitter.

## Choisir la langue d'affichage

Allumer → accéder au mode **Setting (Configuration)** → sélectionner la **Language (Langue)** → appuyer sur le bouton **Up (Haut)** ou **Down (Bas)** pour sélectionner la langue → appuyez sur le bouton **Right (Droit)** pour confirmer.

#### **Configurer la date et l'heure**

Allumer → accéder au mode **Setting (Configuration)** → sélectionner **Clock (Horloge)** → appuyez sur le bouton **Up (Haut)** ou **Down (Bas)** pour sélectionner les valeurs des champs AA/MM/JJ et HH:MM → appuyez sur le bouton **Right (Droit)** pour confirmer chaque champ → appuyez sur le bouton **Left (Gauche)** pour quitter.

## Comprendre l'indicateur d'autonomie de la **hatterie**

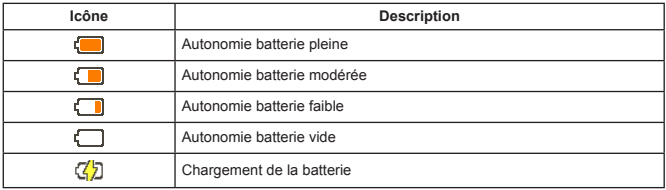

**Remarque**: Pour éviter l'arrêt soudain de l'alimentation, il est recommandé de remplacer la batterie quand l'icône indique que la batterie est faible.

## Comprendre les icônes à l'écran

#### Mode Camera (Appareil photo):

- **1** Icône de mode (mode appareil photo)
- **2** Nombre d'enregistrements
- **3** Exposition
- **4** Mode Flash
- **5** Résolution fixe
- **6** Ésolution vidéo
- **7** Carte mémoire insérée
- **8** Autonomie de la batterie
- **9** Stabilisateur
- **10** Bande mise au point
- **<sup>11</sup>** Effet
- **12** Equilibre des blancs
- **<sup>13</sup>** Mode Snap

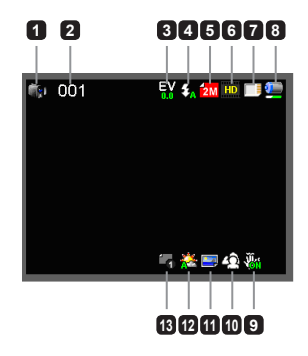

#### Mode Playback (Lecture):

- Icône de mode (mode lecture)
- Enregistrements actuels / totals
- Format fichier (JPG)
- Carte mémoire insérée
- Autonomie de la batterie
- Durée d'enregistrement

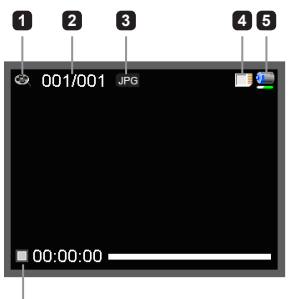

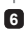

#### Mode Voice (Vocal):

- Icône de mode (mode vocal)
- Nombre d'enregistrements
- Carte mémoire insérée
- Autonomie de la batterie
- Enregistreur vocal

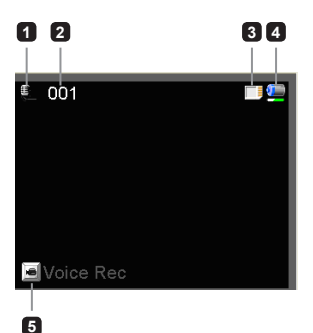

## Enregistrement d'un clip vidéo

- 1. Configurez la mise au point de manière appropriée. Généralement, vous pouvez configurer la mise au point sur ( $\bigcirc$ ) pour la plupart des conditions de tournage. Sélectionnez ( $\bigcirc$ ) uniquement pour les gros plans.
- 2. Appuyez sur le bouton **Record (Enregistrer)** pour commencer l'enregistrement.
- Utilisez les boutons **Zoom** pour zoomer avant/arrière. 3.
- 4. Appuyez de nouveau sur le bouton **Record (Enregistrer)** pour stopper l'enregistrement.

## Prendre une photo

- 1. Configurez la mise au point de manière appropriée. Généralement, vous pouvez configurer la mise au point sur ( $\triangle$ ) pour la plupart des conditions de tournage. Sélectionnez ( $\bullet$ ) uniquement pour les gros plans.
- 2. Utilisez les boutons Zoom pour zoomer avant/arrière.
- 3. Appuyez sur le bouton **Shutter (Obturateur)** pour prendre une photo.

### Enregistrer un clip audio

- Passez en mode **Voice (Vocal)**. 1.
- 2. Appuyez sur le bouton **Record (Enregistrer)** pour commencer l'enregistrement.
- Appuyez sur le bouton **Right (Droit)** pour mettre en pause, et sur le bouton **Left (Gauche)** pour 3. continuer.
- 4. Appuyez de nouveau sur le bouton **Record (Enregistrer)** pour stopper l'enregistrement.

## **O**Lecture

- Passez en mode **Playback (Lecture)**. 1.
- La lecture du dernier enregistrement photo, clip vidéo, ou clip audio commence. 2.
- Appuyez sur le bouton **Up (Haut)** ou **Down (Bas)** pour passer d'un fichier à un autre. 3.
- L'affichage ou la lecture du fichier auquel vous accédez commence automatiquement. 4.

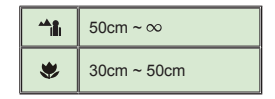

## Configuration des options de menu

Les éléments du menu offrent plusieurs options pour que vous puissiez ajuster finement les fonctions du caméscope.

Le tableau suivant fournit les détails à propos des opérations de menu:

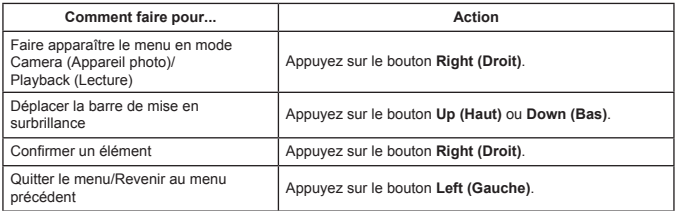

## Les options de menu en mode Camera (Appareil photo)

Allumer → passez en mode **Camera (Appareil photo)** → appuyez sur le bouton **Right (Droit)**.

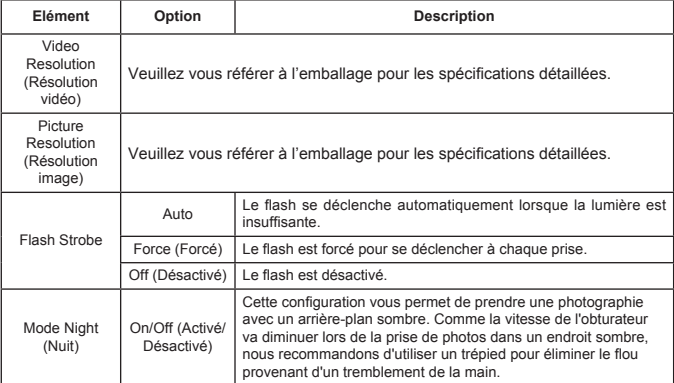

 $\mathbf{a}$ 

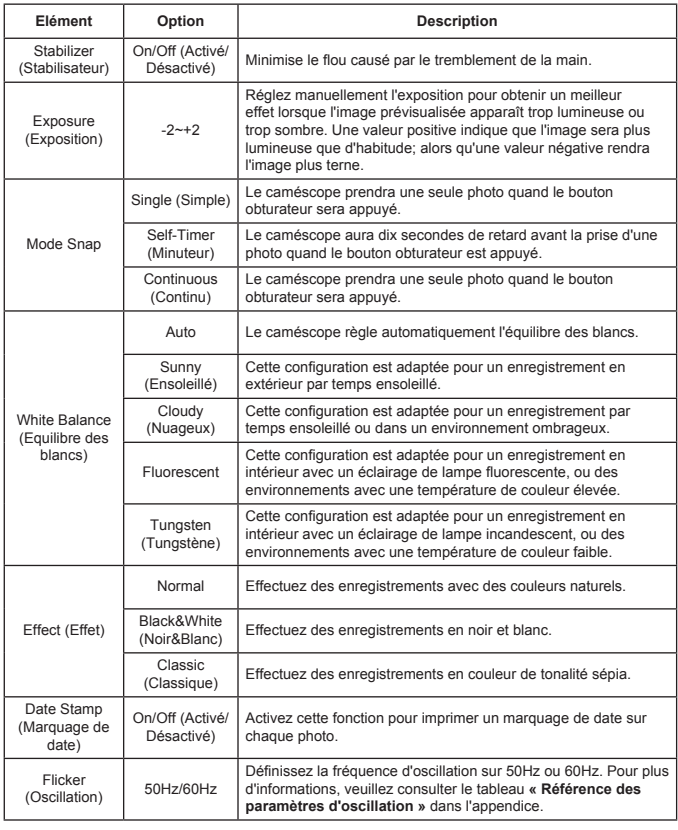

 Les éléments du menu « Video resolution » (« Résolution vidéo ») et « Picture resolution » (« Résolution photo ») sont en fonction du modèle. Veuillez vous référer à l'emballage pour les spécifications détaillées.

## Les options de menu en mode Playblack (Lecture)

Allumer → passez en mode **Playback (Lecture)** → appuyez sur le bouton **Right (Droit)**.

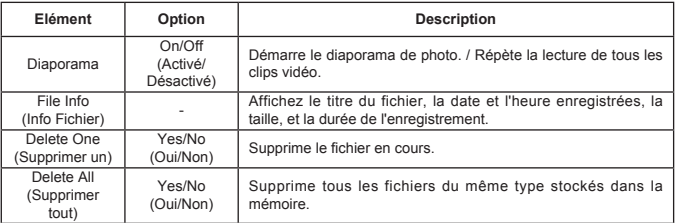

## Les options de menu en mode Setting (Configuration)

Allumer → passez en mode **Setting (Configuration)** → appuyez sur le bouton **Right (Droit)**.

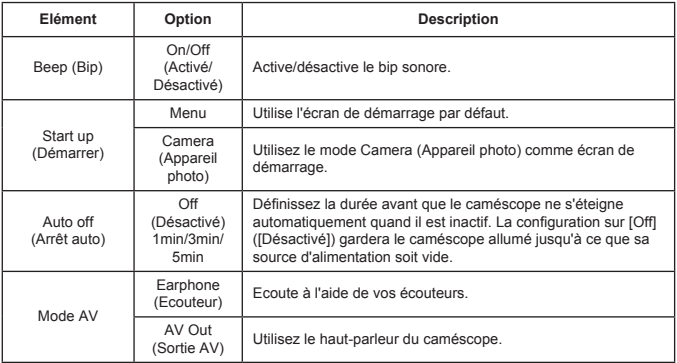

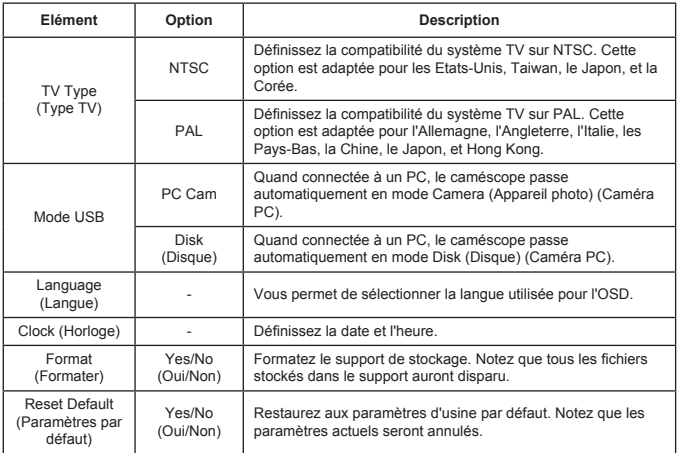

## Export vers un standard TV et HDTV

Connectez votre caméscope et votre TV à l'aide d'un câble AV accessoire pour un affichage en temps réel. Vous pouvez afficher vos clips vidéo, photos, et enregistrements audio directement sur votre TV, et les partager avec vos amis et votre famille.

TV : Téléviseur CRT traditionnel

Le système TV est différent suivant les zones. Si vous avez besoin de régler la configuration de **TV-out (Sortie TV)**, veuillez consulter la section « Paramètres avancés » pour plus d'informations. Taiwan NTSC; Etats-Unis: NTSC; Europe: PAL; Chine: PAL

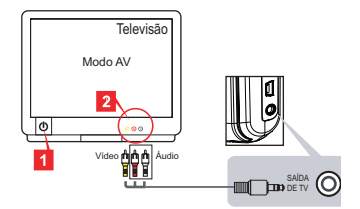

- 1. Allumez votre TV et commutez le mode TV sur AV.
- 2. Connectez les extrémités audio et vidéo du câble AV sur la TV.
- Allumer le caméscope. 3.
- 4. Connectez l'autre extrémité du câble AV à votre caméscope.
- TV : HDTV avec port d'entrée HDMI

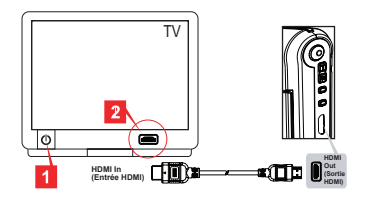

- Allumez votre HDTV. 1.
- 2. Connectez le connecteur HDMI-in (l'extrémité la plus grande) du câble HDMI au HDTV.
- Allumer le caméscope. 3.
- Connectez l'autre extrémité du câble HDMI à votre caméscope. 4.
- 5. Commutez le HDTV sur le mode « HDMI input » (« entrée HDMI »).

## Copie de fichiers sur votre ordinateur

Veuillez remarquer que les clips vidéo sont enregistrés au format MP4. Pour afficher ces vidéos sur votre PC, vous pouvez avoir besoin d'installer certains programmes spéciaux. Lors de la première utilisation, veuillez installer le logiciel du CD fourni.

- 1. Allumer le caméscope.
- 2. Connectez le caméscope à votre ordinateur à l'aide du câble USB.

 Le mode « Disk » (Disque) est défini par défaut. Quand connecté à un PC, le caméscope passe automatiquement en mode Disk (Disque) (Caméra PC).

Si vous souhaitez modifier la configuration, veuillez consulter la section

« Paramètres avancés » pour plus d'informations.

## Utiliser votre caméscope comme une webcam

#### **Utiliser la caméra PC**

#### **Installer le logiciel**

Le pilote de la caméra PC est inclus sur le CD fourni, et vous devrez donc installer le pilote avant d'utiliser la caméra PC.

#### **Démarrer l'application**

- Connectez le caméscope à votre ordinateur. 1. Allumez votre ordinateur, puis connectez le câble USB accessoire au port USB de votre ordinateur. Assurez-vous que le connecteur et le port sont correctement alignés.
- 2. Passez en mode Appareil photo.

Connectez l'autre extrémité du câble USB à votre caméscope. Allumez le caméscope, et les éléments suivants apparaîtront à l'écran:

1): PC Cam

2): Disque (disque amovible)

Sélectionnez [PC Cam] et appuyez sur le bouton OK pour confirmer.

3. Lancez la caméra PC.

Une fois que le caméscope est correctement connecté à et détecté par votre PC, vous êtes prêt pour lancer votre logiciel favori (tel que MSN Messenger ou Yahoo Messenger) pour utiliser les fonctions de Caméra PC.

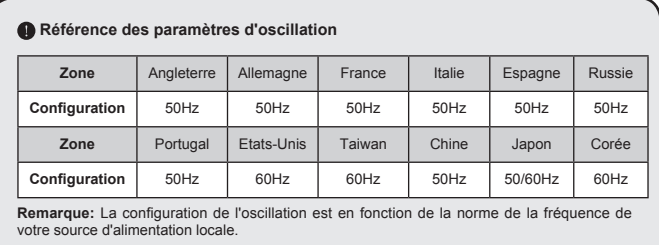

## Spécifications du système

#### **Pour Mac OS X:**

- CPU: PowerMac G5 1,8 GHz ou ordinateur Macintosh plus rapide; Intel Core Duo 1,83 GHz ou plus rapide
- Ram du système: Au moins 256Mo de Ram •
- Carte graphique: 64 Mo ou carte vidéo plus performante •
- Vitesse du CD-ROM: 4X et supérieure •
- Logiciel: Décodeur H.264 (Quick Time Player 7.4.1 ou supérieur) •
- Autre: Port USB

#### **Pour Windows:**

- Système d'exploitation: Windows XP Service Pack 2 ou Vista
- CPU: Pentium4 2,8 GHz ou processeur plus rapide •
- Ram du système: Au moins 512 Mo de RAM
- Carte graphique: 64 Mo ou carte vidéo plus performante •
- Vitesse du CD-ROM: 4X et supérieure •
- Logiciel: Décodeur H.264 (Quick Time Player 7.4.1 ou supérieur) •
- Autre: Port USB

Remarque: Les spécifications peuvent être modifiées sans préavis.

## Dépannage

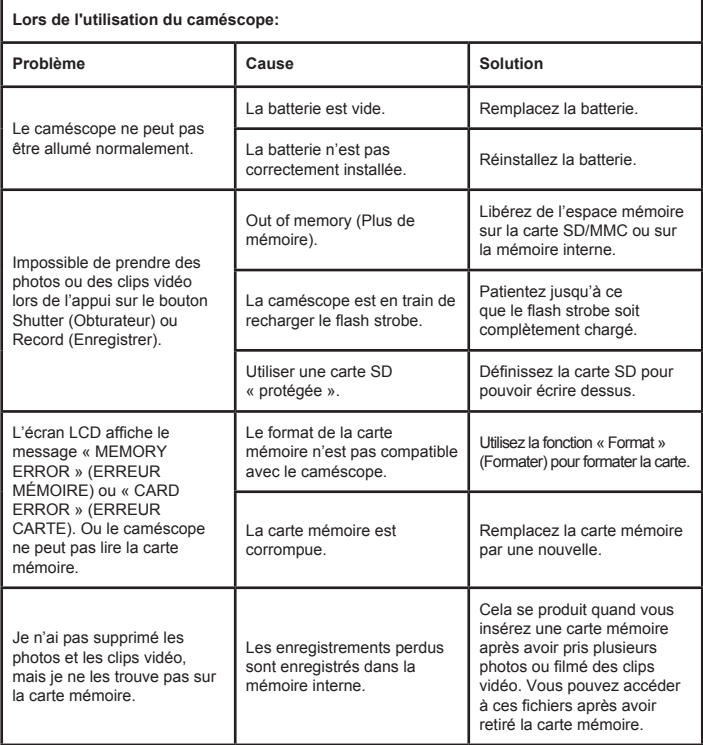

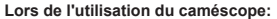

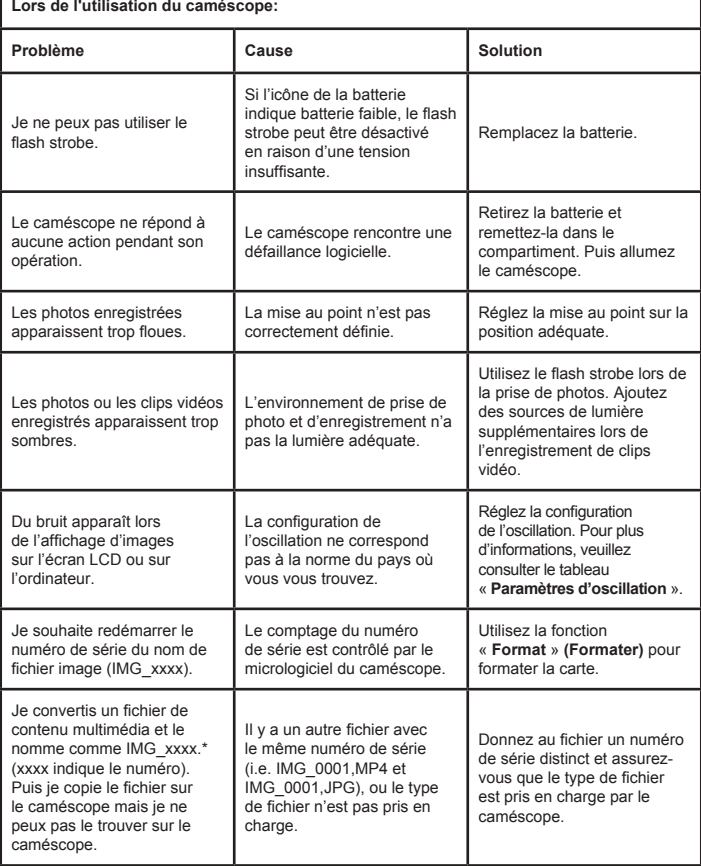

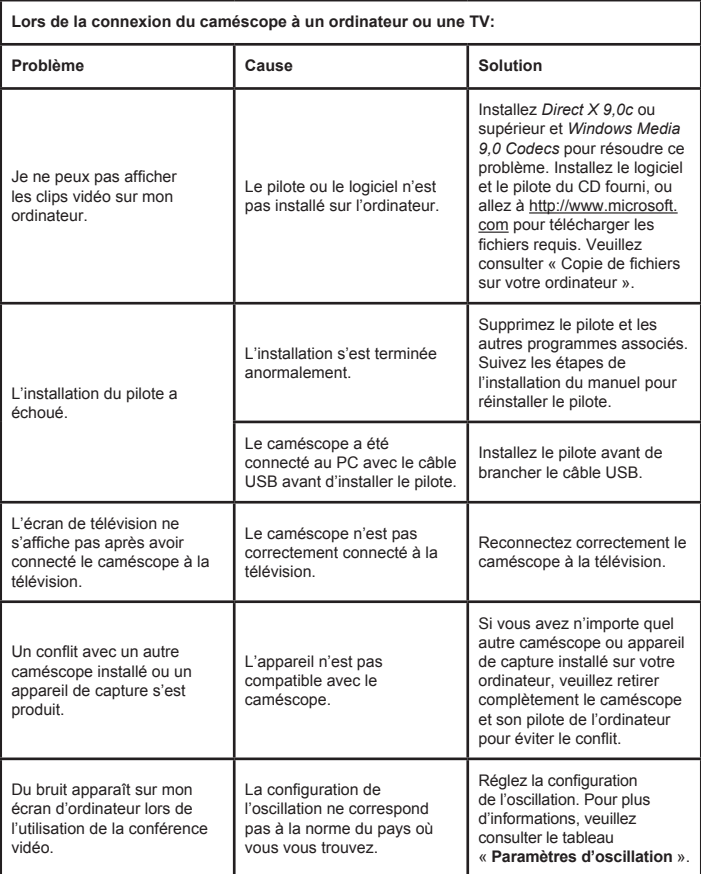

Le contenu de ce manuel est sujet à modification sans notification préalable.

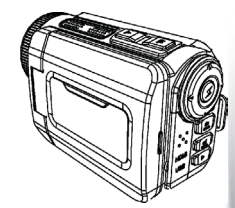

## High Definition Camcorder

 $\sum_{\mathbf{x}}$  $\overline{\times}$ 

> **User's Manual User's Manual**

82-484-90010v1.0